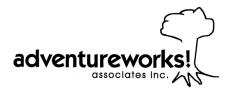

#### Instructions for Completing

# **Challenge Course Experience Portfolio**

The Challenge Course Experience Portfolio consists of eight (8) separate EXCEL worksheets. Each worksheet covers a different aspect of challenge course experience and individuals will not necessarily have experience in each of these areas.

# **Formatting**

- 1. Save the file using the SAVE AS function. Replace "Blank" with your first and last name.
- 2. To add rows so that they will self total, insert them between the first row and the last row.
- 3. If possible, fill in the information in reverse chronological order so that your most recent experiences appear first.
- 4. There is a sample entry, in italics, on many of the worksheets. It does not sum into the totals and may be removed.

#### Front Page

- 1. Complete the contact information section at the top of the page.
- 2. The totals from the worksheets will automatically appear in the experience summary section. Do not adjust them.

# **Site Descriptions**

- 1. Fill in the name and location of every course where you have worked.
- 2. Include a list of elements that share a common operating system as described on page 1 of this sheet. If the site has multiple operating systems (e.g. low ropes, high ropes, climbing wall) you will need to complete a listing for each type of operating system.
- 3. Select an operating system from the drop down menu.
- 4. Select a belay device from the drop down menu. LEAVE THIS COLUMN BLANK FOR GIANT SWING, LOW, AND PORTABLE OPERATING SYSTEMS.
- 5. Fill in the name of the challenge course building company, not the actual builder, if known.

#### **Training Attended**

- 1. Fill in the date of the training.
- 2. Insert name of the training company. For in-house training insert the name of your employer.
- 3. Insert the name of the training.
- 4. Briefly describe the course content.
- 5. Insert the name of the site. Use the name that appears in the Site Descriptions worksheet.
- 6. Insert the first and last name of the trainer(s) the actual person who taught the course.
- 7. Indicate the duration of training. Do not include time associated with travel or sleep.
- 8. Repeat this process with trainings that focus on management and other related skills.

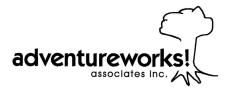

# **Program Delivery**

- 1. Fill in the date of the program.
- 2. Insert the name of the site. Use the name that appears in the Site Descriptions worksheet.
- 3. Insert the name of your employer for the program. This may be the same as the site name.
- 4. Insert your role using the drop down menu. Descriptions appear on page one of the worksheet.
- 5. Insert the type of group using the drop down menu.
- 6. Insert the type of program using the drop down menu.
- 7. Insert the type of activities using the drop down menu.
- 8. Indicate the duration of the program. Do not include time associated with travel or sleep.

# **Training Delivered**

- 1. Fill in the date of the training.
- 2. Insert the name of the training.
- 3. Insert your role using the drop down menu.
- 4. Indicate group size.
- 5. Insert the name of the client (i.e. who the training was for).
- 6. Insert the name of the site. Use the name that appears in the Site Descriptions worksheet.
- 7. Indicate the duration of the training. Do not include time associated with travel or sleep.

## **Building, Repairs, and Inspections**

- 1. Fill in the date of the event.
- 2. Insert the type of event using the drop down menu.
- 3. Describe the work performed.
- 4. Insert your role using the drop down menu.
- 5. Insert the name of the site. Use the name that appears in the Site Descriptions worksheet.
- 6. Insert the name of your employer for performing the installation, repair, or inspection.
- 7. Indicate the duration of the event. Do not include time associated with travel or sleep.

#### **Other Professional Development**

1. Complete this worksheet in as much detail as possible.

#### **Related Personal Experience**

1. Complete this worksheet in as much detail as possible.